# 1本ガイドライン (簡易版)の取扱い

### 1-1 日 的

電子納品運用ガイドライン(簡易版)(以下、「簡易ガイドライン」という。)は、益田市の公 共事業において電子納品を具体に実施するにあたり、最低限の取り決めを定めたものである。 また、簡易ガイドラインは、必要に応じて適宜見直しを行う。

### 1-2 適用範囲

簡易ガイドラインは、益田市の発注する公共事業に係る設計・測量・調査等の委託業務及び工 事に適用する。(業務・工事とも、電気通信・機械関係についても適用する。)

ただし、当ガイドラインは電子納品を強制するものではなく、電子納品が困難な工事及び業 務(後述に参考事例を記載)等電子納品の対象については、初回協議時に監督職員と協議し決 定する。

### 1-3 電子納品の定義

「電子納品」を以下のとおり定義する。

電子納品とは、調査、設計、工事などの各業務段階の最終成果を電子データで納品する ことをいう。ここでいう電子データとは、簡易ガイドラインに基づき作成された各資料 を、電子化して提出されたものをいう。

電子納品の目的は、公共事業の業務や工事に伴って作成される情報成果を、電子納品の形態 で管理し、それを活用することで、公共事業のコスト縮減、品質向上、情報の長期保存、省資 源・省スペース化等を図ることである。

このため、電子成果として提出する納品対象書類は、業務履行中・工事施工中から電子化す るよう留意すること。

### 1-4 電子化に対する注意事項

・電子データの紛失に注意し、定期的にバックアップをとるなど、データ管理を厳重に行うこ と。(益田市情報セキュリティポリシーを遵守する。)

・打合せ簿など紙データがあり、以後のライフサイクルで使用頻度が少ないものを無理にスキ ャニング等で電子化しないこと。

・ウイルス対策を必ず実施すること。

### 1-5 簡易ガイドラインの位置付け

簡易ガイドラインは、受注業者の日々管理するファイル名やレイヤなどに最低限のルールを 定め、その日々管理された電子データをそのまま電子納品するための取り決めを定めたもので ある。

そのため、簡易ガイドラインを下記の範囲と位置付け、電子納品の流れに示すとおりとし、 電子納品チェックシステム等によるファイル名やレイヤ名のチェックは行わず、目視によるフ ァイル名や図面等の内容を受発注者でチェックすることとする。

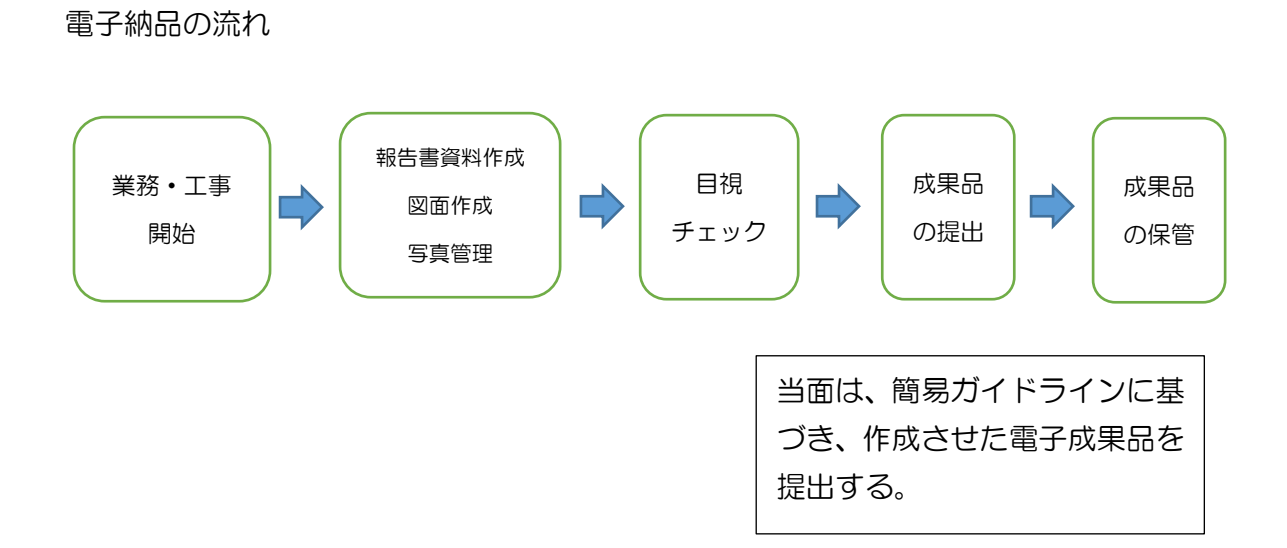

# 2 【業務編】

# 2-1 電子納品の対象範囲

電子納品の対象とする資料の範囲は、図 2-1 中に示す表のとおりであり、これ以外の成果 品を電子納品する必要はない。

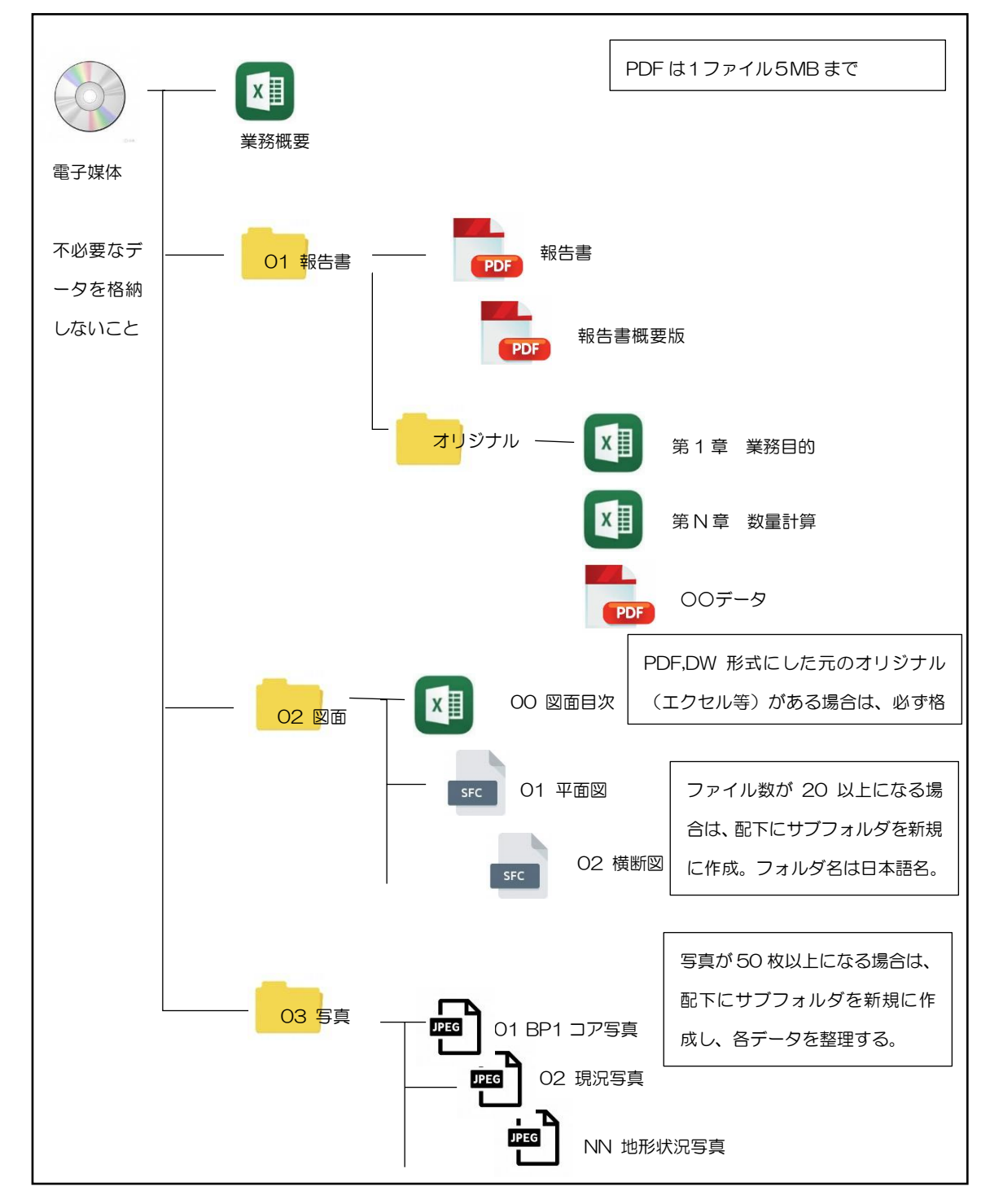

図 2-1 電子納品対象資料と資料の格納場所

# 2-1-1 業務概要の作成

業務の概要について、監督職員から提供される資料に添付された業務概要ファイルを下記記 入(例)のとおり編集し、電子納品として納品する。

業務概要記入シートについては、益田市のホームページからダウンロードし、エクセルで納 品すること。

フォームについては、変更しないこと。

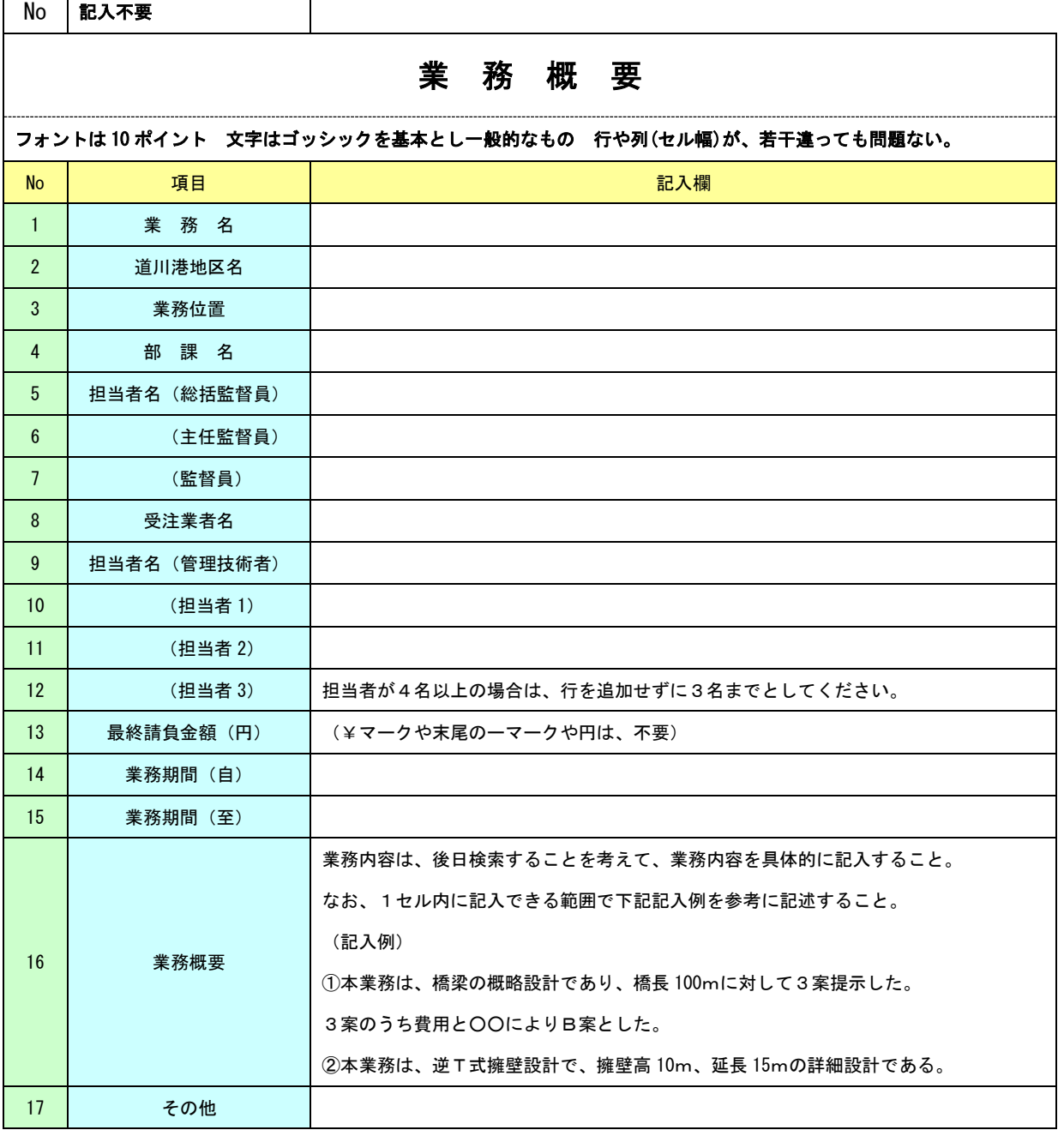

(利活用例)

1.CD-R又はDVD-Rを取り纏め、製本する際の一覧表を作成するために利用する。 2.職員が庁内で、業務の参考とするためCD-R又はDVD-Rを探す際に利用する。 3.他課の業務を参考にする際の検索時に利用する。 4.職員、引継ぎ等の資料として利用する。

### 2-1-2 報告書フォルダの作成

報告書フォルダには、報告書のPDFファイルとワードやエクセル等のオリジナルファイル を納めたフォルダを格納する。

報告書のPDFは、極力各オリジナルファイルから直接PDFを作成すること。

・また、原則として、報告書製本時の1冊分をPDF形式ファイルとする。報告書 PDFのフ ァイル容量は5MB以内を目途とし最大でも 9.9MB とすること。超えた場合は、容量を小さ くする工夫をした上で、区切りのよい章・編等で分割し、報告書(本文)、報告書(参考資料)・ 報告書(測量編)等とファイル名を記載する。

・PDF形式の目次である「しおり(ブックマーク)」を報告書目次と同じ章、節、項(見出 しレベル 1~3)を基本として作成する。

・ファイル名は、下記(良い例)(悪い例)を参考に、受発注者双方で、後で分かりやすい名 前をつけること。 (報告書ページ順に 0100~NN△△と整理してもよい。)

・発注者側にない専用ソフト等で作成された資料は、オリジナルをPDFとすること。20 文 字以上の長いファイル名は、閲覧性を考え避けること。(10 文字程度まで)

【良い例】(ファイル名でファイルの中身が推測できること。)

第1章 業務概要 打合せ簿 数量計算書 安定計算書 測量記録 土質試験結果 【悪い例】(ファイル名をつけた人しか分からないもの。)

第1章、第2章、報告書1、報告書2、資料1、資料 2、01、02、REPORT

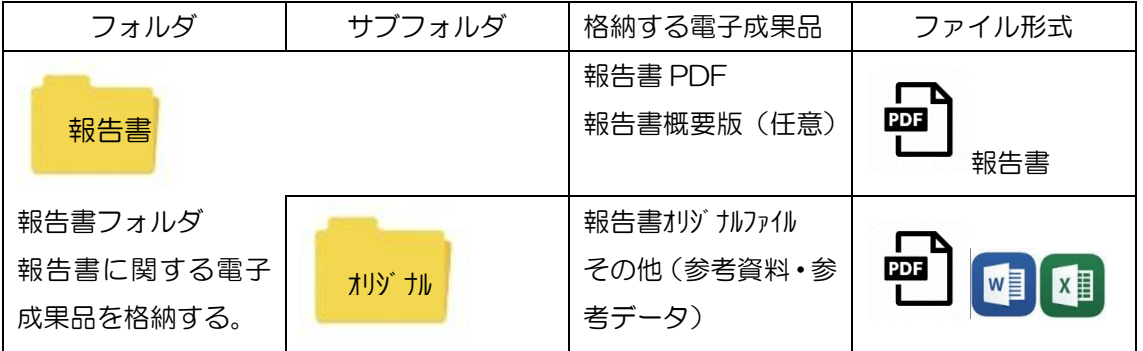

測量や地質・土質調査の記録・成果についても同様に取り纏めること。

基準点・水準・地形・路線・河川等の測量記録・成果や土質試験結果・地質調査結果等につ いてもファイル名を日本語で'基準点測量記録'や'土質試験結果'などと記載し、オリジナ ルファイルとPDFを作成する。

また、各種データについても、後に利活用されると判断したものについては、格納すること。 (DM データの納品については、業務内容により判断すること。)

国交省地質関係要領での交換用データ(XML)は、提出不要としコア写真は写真フォルダ へ、ボーリング柱状図は、報告書(PDF)や図面フォルダ(SFC)に格納する。

利活用例

1.報告書 PDF ファイルは、一括印刷や閲覧・貸出のために利用する。(加工はしない) 2.オリジナルファイル(数量計算書等)は、積算時や工事発注時に加工して利用する。 3.測量結果や地質調査結果は、工事施工業者に貸し出し等で利用する。

# 2-1-3 図面フォルダの作成

図面フォルダには、目次(エクセル)と各図面を※SXF (SFC)形式で格納する。 目 次ファイルについては、下記記載例を参考に作成する。 bfo 形式や dwg 形式のファイルは格納してはならない。

dwg 形式から sxf 形式に変換する際に、文字化け・用紙サイズ設定ミス等が多数発生している ため、特に注意。発注者は事前に、注意喚起を行うこと。

ファイル命名規則

図面ファイル名は、NN図面名称.SFC とする。(NNは 01~99)100 枚以上図面がある 場合は、NNN(001、002 ・ ・ ・ 999)とすること。

ファイル名(図面名称)は、NNOOOOOOOOとNN以下は、日本語 10 文字程度以内 とするようにし、ファイル名では、図面が推測できない場合は、目次の図面名欄に具体的図面 名を記載すること。

また、測量・調査・設計業務など同時に発注された場合は、適宜サブフォルダを作成し、図 面を整理すること。

図面の作成内容確認

図面の最終的な確認は、※OCF検定に合格しているSXF対応ソフトウェアで行うことと し、SXF変換で文字化け等がないかを確認すること。

図面目次 記載(例)

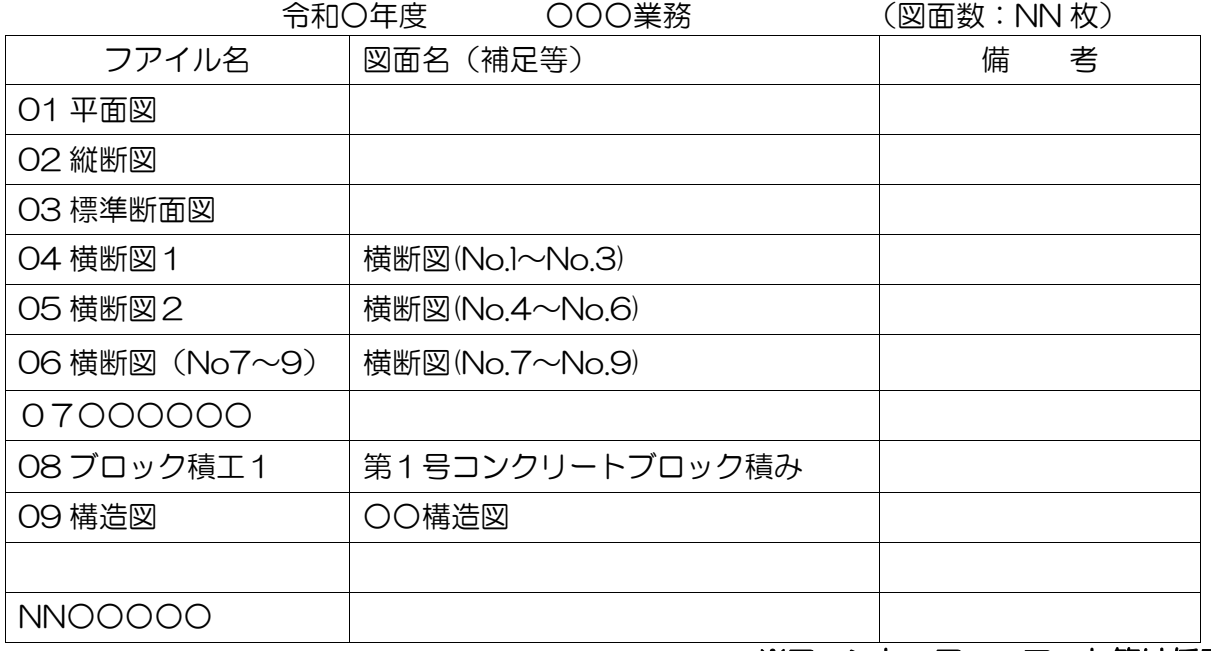

### ※フォント・フォーマット等は任意

### 2-1-4 CADデータに関する取扱い

図面の大きさは、A1サイズを標準とする。(平面・縦断図については、初回打合せで協議) 納品するファイル形式は、SXF(SFC)形式とする。(業務中のファイル形式は、受発 注者で協議して取り決めること。)発注者側のCADソフトを受注者が用意する必要はなく、

提出するファイル形式にOCF検定で合格したCADソフトで変換すること。 レイヤ

・レイヤについては、下表に示すものを最低限必須とし、それ以上は受発注者で1)図面作成 段階での効率化、2)将来の利活用等を考えて取り決めること。レイヤを追加することは問題 ないが、必要以上にレイヤ分けを行う必要はない。

・各レイヤ名以下は、任意で枝番等(「TTL-1」「STR-2」)半角英数字で作成する。

・国交省の基準(案)にある、ライフサイクルの S-やD-は、不要とする。

#### 線種・線色・線幅

線種・線色・線幅については、白黒で紙に出力した際に、見やすい図面であることを最低限 必須とし、細かな取り決めは行わない。標準化の観点より、参考代表色を取り決めるが必須条 件ではない。発注者の利活用例も参考とし図面の作図を行うこと。

ただし、次の線色については、白黒で紙に出力した際に見えにくいので注意すること。

・黄色 ・水色 ・薄緑色 ・(背景色白の場合の)白色

全工種・図面で、同様の考え方とする。(工種や図面種類毎の取り決めは行わない)

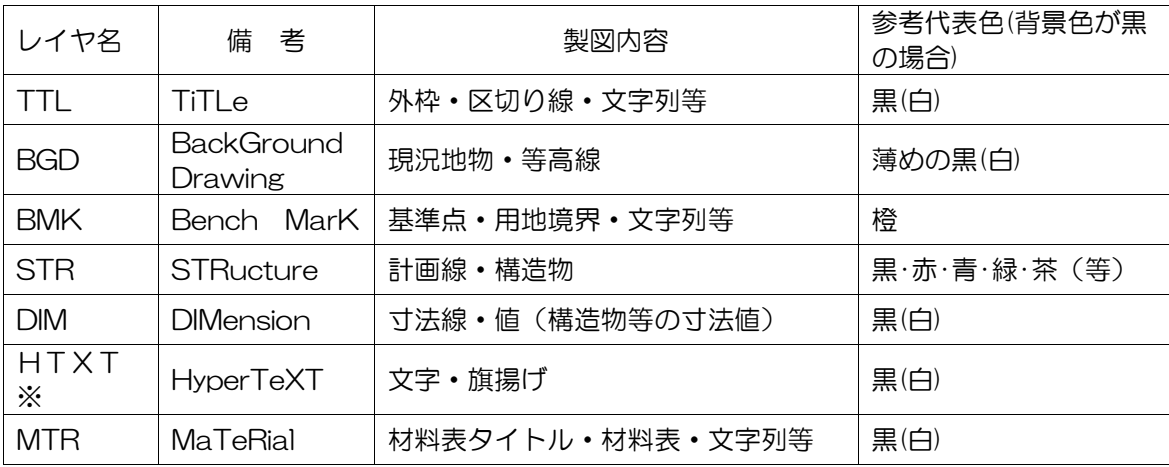

【注意】白色黒色は白黒印刷時に背景色の色により線色が反転するか確認すること。 ※個人情報(家屋名・個人氏名等)は、別レイヤとしておくことが望ましい。

文字

フォントは、ゴシック(文字化けが少ない)を基本とし、一般的なものを使用すること。利用 者が独自に作成した外字は使用不可とし、サイズは、A3など縮小版で紙出力した場合でも読 めるサイズを使用するなど、工夫して選択すること。ただし、縮小するためだけに A3 用の図 面を作成する必要はなく、単に A1 から 50%縮小の A3 とする。

(利活用例)

1.地元説明会や協議資料作成等での旗揚げや材料表・タイトルなしの図面を利用する。 2.各種申請時に用地境界と計画と現況が示された図面を利用する。 3.発注時は、施工する部分に着色や旗揚げを行い、PDF形式に変換する作業を行う。 4.各種台帳作成時は計画のレイヤを抜き出して(加工等して)利用する。 5.カラーで出力(印刷)した図面を白黒コピー機でコピーすることがある。

### 2-1-5 写真フォルダの作成

写真フォルダには、報告書に使用した写真等をJPGファイルとして保存する。 有効画素数

デジタルカメラの画素数は 100~200 万画素程度(300~500KB 程度)とする。デジタ ルコア写真は、200 万画素程度を推奨する。(高解像度は避けること。)市販のデジタルカメ ラは 700 万画(1.5MB~2.2MB)程度等も普及しているが、高画質データはパソコンへの負荷 を考慮し避けること。(カメラの画質設定を行うこと。)

### ファイル命名規則

写真ファイル名は、NN写真名.JPG とする。(NNは 01~99)100 枚以上写真がある場 合は、NNN(001、002 ・ ・ ・ 999)とすること。

ただし、納品する写真の選別を行うこと。(類似の写真を何枚も提出しないこと。)ファイル 名(写真名)は、NNOOOOOOOOとNN以下は、日本語 10 文字程度以内とするように し、ファイル名では、写真内容が推測できない場合は、写真目次を作成(任意)し、目次中で 写真の説明をすること。

なお、写真が多くなる場合(50枚以上等)や必要と判断した場合は、適宜サブフォルダを 作成し、写真を整理すること。

写真の日付について

写真データの日付管理については、必須条件ではないが、常時デジタルカメラの日付設定を 行い、データに記録しておくことが望ましい。(電池交換時等に日付がクリアになる場合があ るので注意すること)

写真の編集について

写直の編集については、原則認めないが、明るさ補正や回転・パノラマ・つなぎ写直等は行 ってもよい。(ただし、ファイル名の後ろに補正というように記載し、補正内容を取りまとめ て格納しておくこと。)

【写真ファイルイメージ】

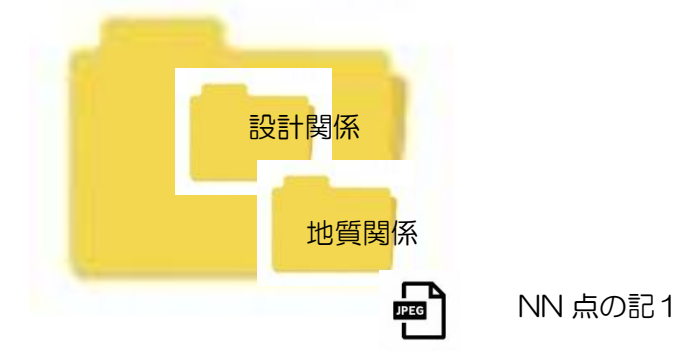

フォルダ名の頭に数字(01、02‥・)を入れるなど創意工夫で管理しても問題ない。 写真ファイル名の、NNは連番である必要はない。

#### 利活用例

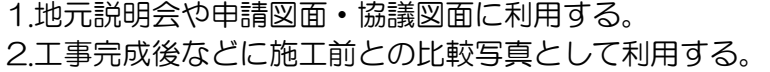

# 2-2 積算上の考え方

測量業務、地質調査業務及び設計業務等成果品の電子納品に係る費用については、各業務の 「電子成果品作成費」により計上する。

### 2-3 提出する部数について

(土木、農林、水産、水道等)

成果品の納入時に提出する部数は、電子媒体(CD-R又はDVD-R)を(正)、(副)の2 部及び格納された書類データを紙に印刷したものと、格納していない書類を併せたものを紙媒 体で1部提出する。

紙媒体1部は、市販のチューブファイル等に綴じたものとし、金文字黒表紙製本は行わない こと。また、A1 サイズの青焼き・白焼き図面は不要とし、図面縮小版(A3 製本) を2部提出 する。チューブファイルの背表紙には、年度、業務名及び受注業者名を明記し、報告書等の書 類は両面刷り A4 版を基本とする。

マイラー原図や紙原稿(茶色箱)も不要(原則、提出を求めないこと。)

(建築)

成果品納入時に提出する部数は、電子媒体(CD-R又はDVD-R)を(正)、(副)の2部 及び格納された書類データを紙に印刷したものと、格納していない書類を併せたものを紙媒体 で1部提出する。

なお、CADデータは、オリジナル形式データ(作成CADデータ)と、DXF形式データ 又はSFC形式に変換したものとする。

紙媒体1部は、市販のチューブファイル等に綴じたものとし、背表紙には、年度、業務名及 び受注業者名を明記し、報告書等の書類は両面刷り A4 版を基本とする。

設計図面については、白焼き図面(A3 サイズ縮小版)を1部提出すること。

### 2-4 電子納品対象外業務

電子納品が困難なものについては、下記事例を参考に、監督職員の承諾をもって対象外とす る。

①施設の機能及び構造の保持を目的とする維持的な業務

(清掃、除草、ごみ回収等)

②建物、工作物等の調査、補償額の算定等に係る業務委託

③現場技術業務委託

### 2-5 受発注者間協議事項

電子納品の実施にあたっては、受発注者間で協議を行うこと。(図 2-2 参照) 協議結果などは打ち合わせ簿や協議簿を用いて行うこと。

#### 1)電子媒体

 電子納品時は、CD-R又はDVD-R(一度しか書き込みができないもの)での納品と する。

#### 2) 原本性の確保

 提出された電子媒体の原本性を証明する文書「電子媒体納品書」(図 2-4 による)を納 品時に受注者は提出すること。

### 3)電子納品する範囲

 電子化が難しい書類等や後に利活用がなく電子で納品する必要性がないものについて は協議する。無駄な電子化(スキャニング)はしない、させないこと。

### 4)紙媒体のみによる納品範囲と電子成果への記載について

押印が必要な書類(契約関係書・押印のある協議簿類)や独自フォーマット(構造計算

結果や鳥瞰図等)・カタログなどは「紙」でのみ提出すること。(スキャニング等の必要な し)電子成果品の中に紙でのみ提出する書類である旨を記載すること。(例として、表紙 に5章 構造計算結果 紙媒体のみで提出と記載や、紙媒体の成果品一覧等を作成する又 は、目次に紙媒体のみと記載する等。)

# 5) 電子データのファイルフォーマット(ソフト名、バージョン)の決定

請負後、ワードやエクセル等のバージョンを確認すること。PDF ファイルは可能な限 り、オリジナルデータから直接PDFファイルを作成すること。

発注者側にない専用ソフトで作成した資料はPDF形式で納品すること。

【業務の流れ】

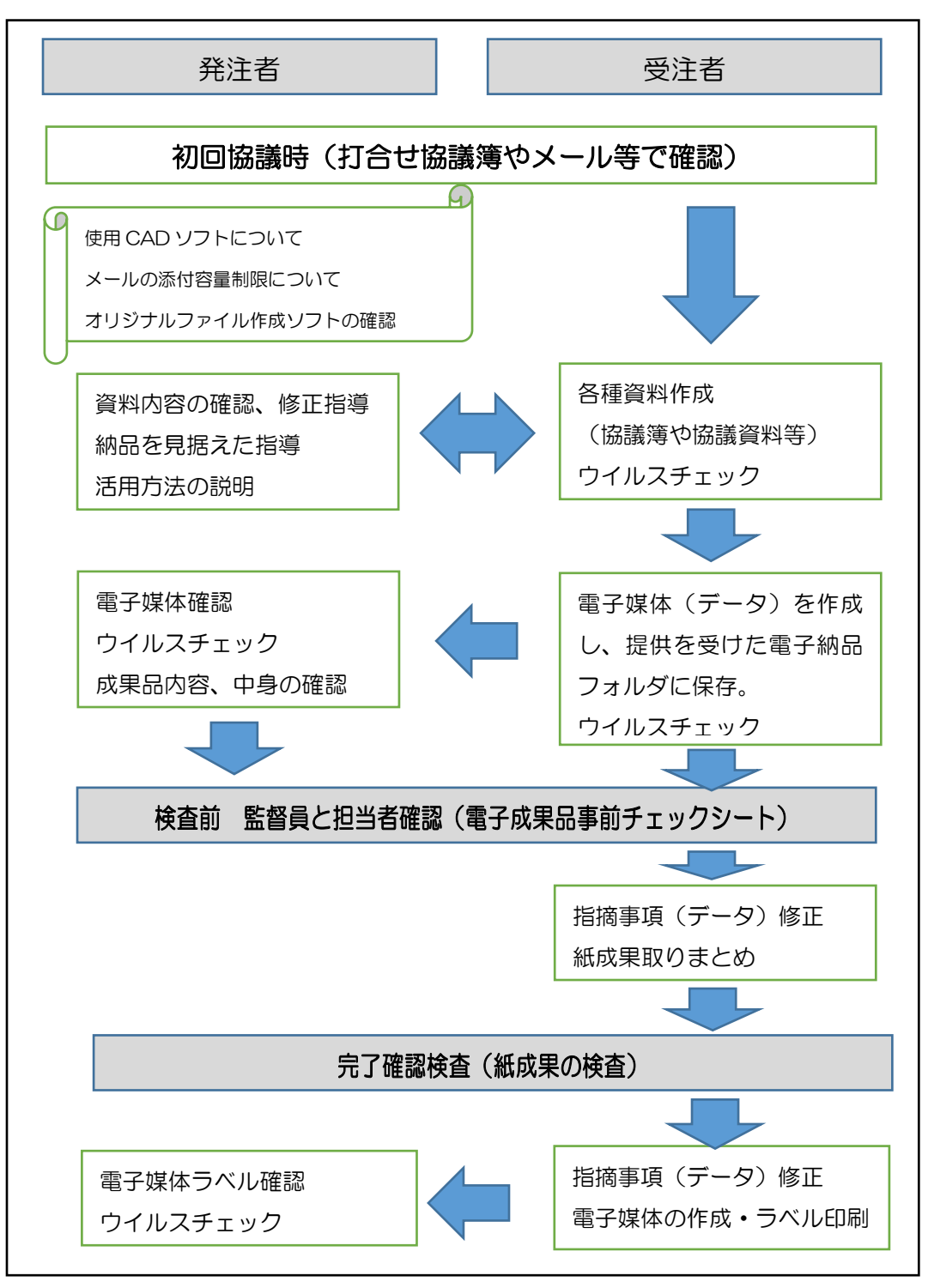

図 2-2 電子納品に関する協議フロー

### 押印が必要な書類について

押印が必要な書類をスキャニング等して納品する必要はない。協議簿等は、押印のないデー タを納品すること。

# 2-6 電子媒体の内容確認

電子媒体の確認にあたっては以下の点に留意する。

1)必要な書類が電子納品運用ガイドライン(簡易版)に従って適切に作成・格納されているこ と。

2)ウイルス対策を実施していること。

1)については、受発注者双方で、電子成果品事前チェックシート等を用いて確認する。た だし、事前チェックシートでチェックする項目は、あくまでファイル名や形式といったもの で、成果品の内容・中身を確認することが第1優先である。

電子成果品の確認は、原則検査前に事前チェックシートを用いて監督職員が行うこととし、 その結果を検査員が確認する。

(監督職員確認事項)

●ウイルスチェックの確認

 受注者側において実施されたウイルスチェックについて、ラべルの表記や受注者への 聞き取りにより正しく実施されているか確認する。また、検疫パソコンによるウイルス チェックを実施する。

- ●ファイル名・フォルダ構成等の確認 簡易ガイドラインに則して業務概要、フォルダが正しく作成されているか確認する。 また、ファイル名でファイルの中身が概ね分かるかを確認する。
- ●対象書類の確認 電子納品の対象書類が漏れなく格納されているか確認する。
- ●図面ファイルの確認 レイヤ名が、簡易ガイドラインに示す最低限に分けられているか確認する。また、図 面ファイルが正しく閲覧できることを確認する。
- ●写真ファイルの確認 ファイル名でファイルの中身が概ね分かるか確認するとともに写真の中身を確認す る。
- ●電子媒体の確認

媒体がCDーR又はDVDーRで作成されているか、並びにラベルの表示項目が正し く作成されているか確認する。

# 2-7 検査前担当者間事前確認

CD-R又はDVD-Rに格納(焼き付け)する前に事前チェックシートを用いて、受発注者 双方で確認すること。シートは、請負者の社内確認・検査等で使用したものを、請負者が用意 して発注者側か再度チェックすること。シートの提出義務はない。

なお、チェックシートは益田市のホームページよりダウンロードできる。

# 電子成果品 事前チェックシート 電子成果品について、最低限 受発注者で確認すべきものです。 成果品の内容・中身を確認することが第一優先であることを念頭におくこと。

※このシートの提出義務はありません。(不要です)

社印等も不要です。

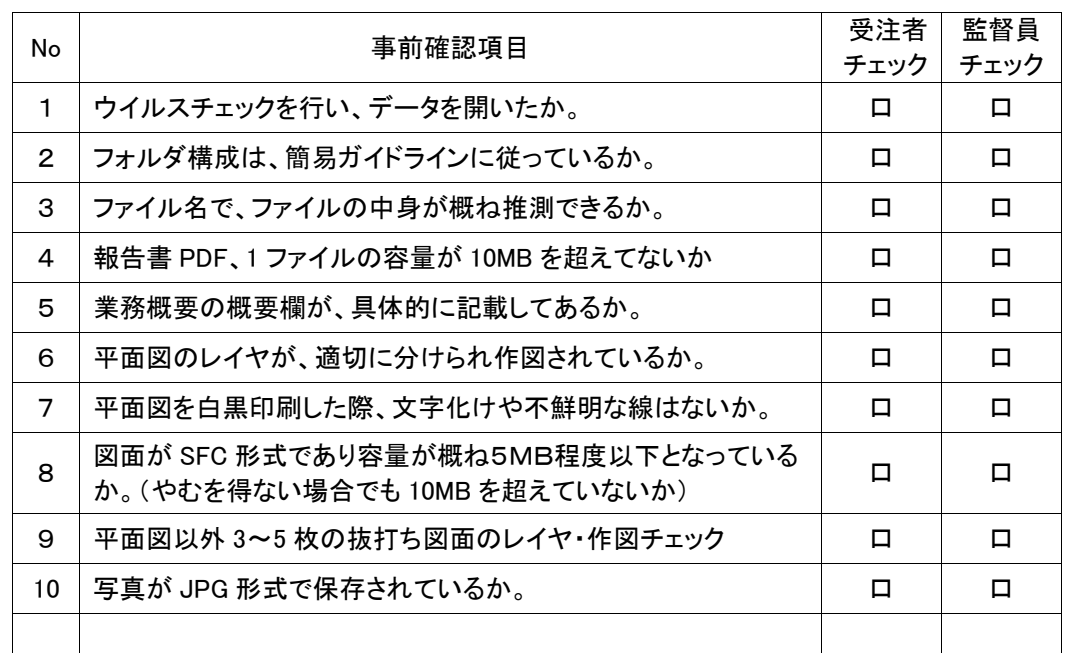

以下の1点は、CD-R又はDVD-Rに焼付け後の(正)(副)提出時に確認のこと

**11 成果品がCD-R又はDVD-Rであり、ラベルがシール等で** はなく、事前確認した電子媒体が格納されたか。 <sup>口</sup> <sup>口</sup>

CD-R又はDVD-Rを提出後、成果品管理部署で、再度チェックをします。 確認後、不適切な点があれば受発注者双方へ、修正をお願いすることがあります。

# 2-8 電子成果品の作成

● 電子納品の媒体はCD-R又はDVD-R(一度しか書き込みができないもの)のみ利 用する。

● 受発注者相互に内容を確認した上、CD-R又はDVD-Rのラベルに直接署名(サイ ン)を行うものとする。(サインは監督員と受注者側の主担当者とする。)

**● 受注者は、電子納品の内容の原本性を証明するために、電子媒体納品書並びにC** 

D-R又はDVD-Rに署名・押印の上、電子媒体とともに提出するものとする。

CD-R又はDVD-Rには、必要事項を表面に直接印刷し、油性フェルトペンでサインをす るなど、表面に損傷を与えないように注意する。

※ラベル印刷したものの貼り付けは、シールによって温湿度の変化で伸縮し、CD-R又は DVD-Rが損傷することがあるため行わないこと。

※CD-R又はDVD-Rのラベル面が損傷した場合、読み取り不能になることがあるため、 署名は十分注意して行うこと。

電子媒体と電子媒体納品書の例

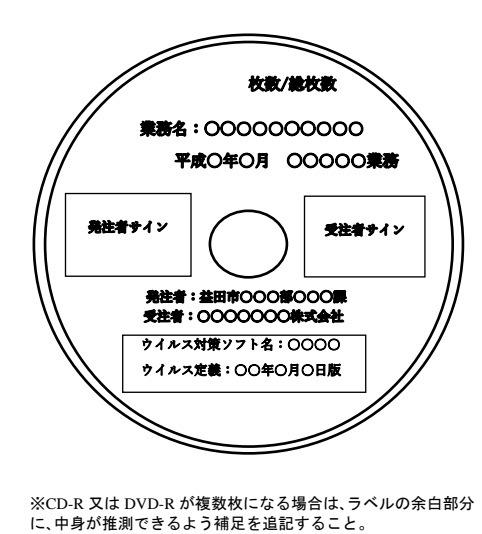

益田市長 様 受注者(住所) (氏名) 下記のとおり電子媒体を納品します。 なお、納品CD-R(DVD-R)については、電子成果品事前チェッ ーンの、……ニュー・ハー・コールファー・コントリングの - 2000年 - 2000年 - 2000年 - 2000年 - 2000年 - 2000年 - 2000年 - 2000年 - 2000年 - 2000年 - りません。 記 業務名 電子媒体の チ<sub>、</sub><br>種類 単位 数量 納品年月日 備考<br> -R 枚 平成年月日 正 -R 枚 平成年月日 副

電子媒体納品書

図 2-4 電子媒体納品書

# 2-9 完了確認検査

(例:1/2 測量編 2/2 設計編等)

図 2-3 電子納品媒体

パソコン画面上での検査が必ずしも効率的でないため、紙で提出されたものを利用して検査 を行うものとする。

検査完了後、指摘等を修正の上速やかに発注者へ電子データを提出すること。

# 3 【工事編】

# 3-1 電子納品の対象範囲

電子納品の対象とする資料の範囲は、図3-1 中に示す表のとおりであり、これ以外の成果 品を電子納品する必要はない。

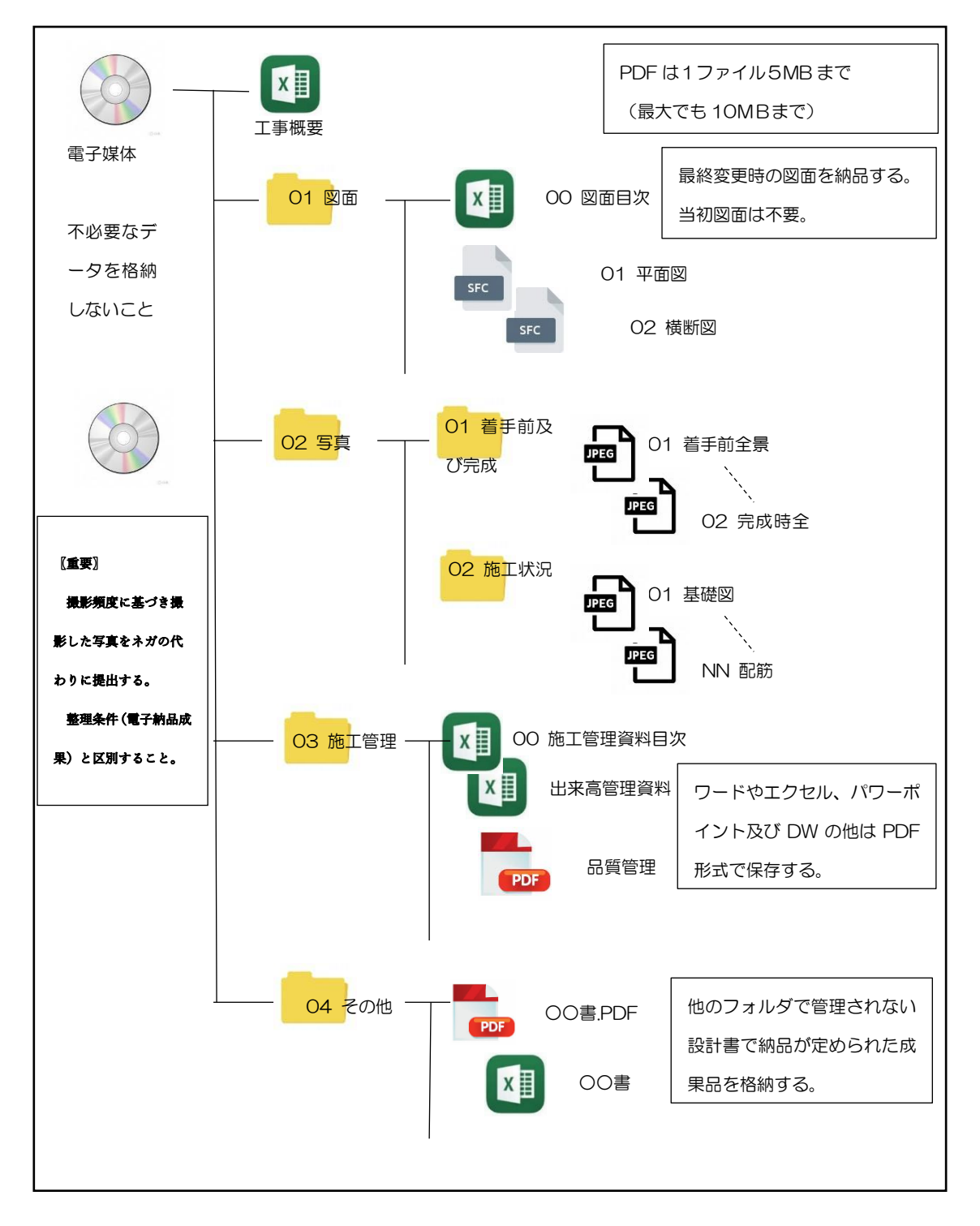

図 3-1 電子納品対象資料と資料の格納場所

# 3-1-1 工事概要の作成

工事の概要について、監督職員から提供される資料に添付された工事概要ファイルを下記記 入(例)のとおり編集し、電子納品として納品する。

工事概要シートについては、益田市ホームページからダウンロードし、エクセルで納品する。

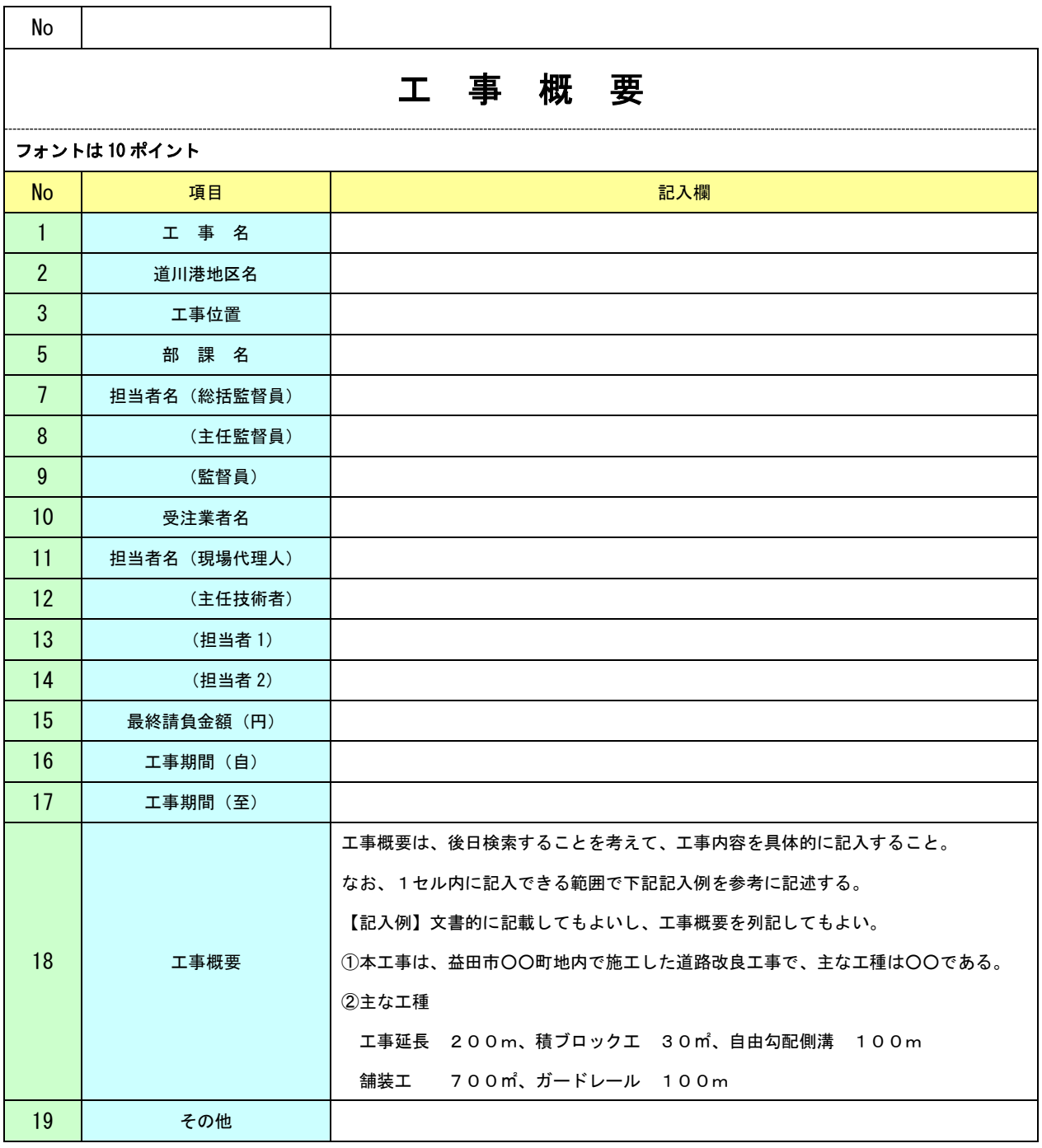

### (利活用例)

 $\overline{\phantom{a}}$  $\overline{\phantom{a}}$ 

- D.i.p.skの未訪とショーテム&&ook.k.ssid.r.j<br>| 4.職員、引継ぎ等の資料として利用する。 1.CD-R又はDVD-Rを取り纏め、製本する際の一覧表を作成するために利用する。 2.職員が庁内で、業務の参考とするためCD-R又はDVD-Rを探す際に利用する。 3.他課の業務を参考にする際の検索時に利用する。

### **5-1-2 図画フオルタの作成**

図面フォルダには、目次(エクセル)と各図面を※SXF (SFC)形式で格納す る。目次ファイルについては、下記記載例を参考に作成する。 jww 形式や dwg 形式のファイルは格納してはならない。

### ファイル命名規則

図面ファイル名は、NN図面名称.SFC とする(NNは 01~99)。100 枚以上図 面がある場合は、NNN(001、002 ・ ・ ・ 999)とすること。

ファイル名(図面名称)は、NNOOOOOOOOとNN以下は、日本語 10 文字 程度以内とするようにし、ファイル名では、図面が推測できない場合は、目次の図面 名欄に具体的図面名を記載すること。

### 図面の作成内容確認

図面の最終的な確認は、※OCF検定に合格しているSXF対応ソフトウェアで行 うこととし、SXF変換で文字化け等がないかを確認すること。

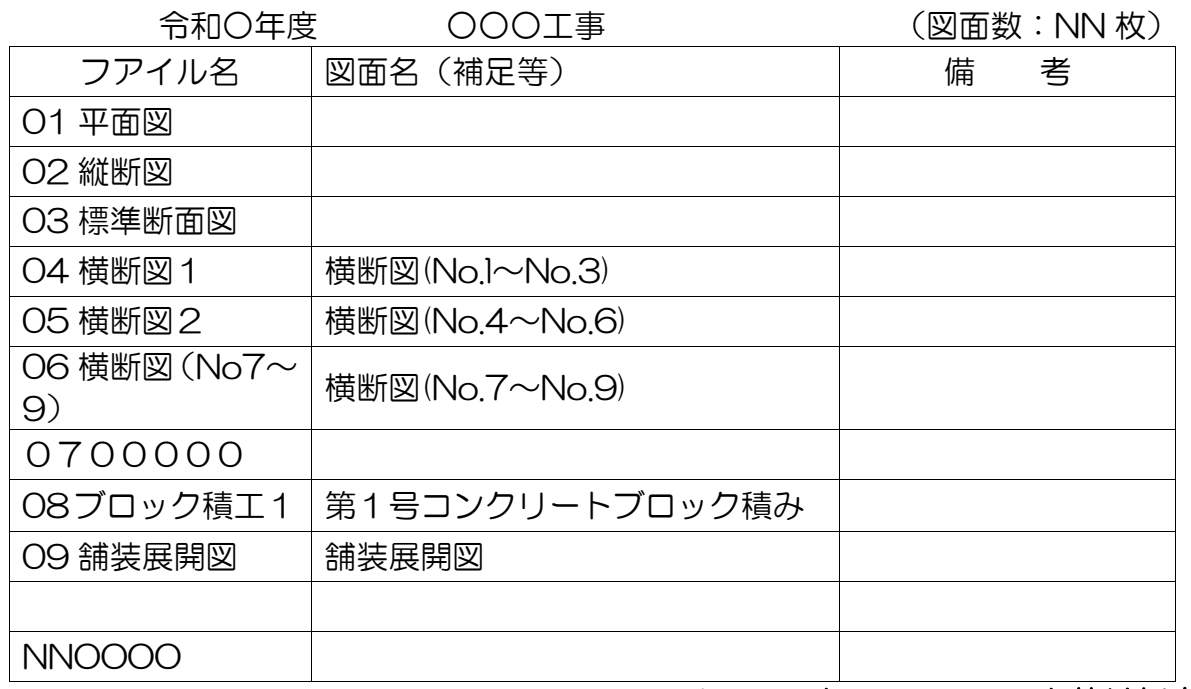

図面目次 記載(例)

※フォント・フォーマット等は任意。

### 3-1-3 CADデータに関する取扱い

図面の大きさは、A1サイズを標準とする。(平面、縦断図については、初回打合せ時に協 議)

納品するファイル形式は、SXF(SFC)形式とする。(業務中のファイル形式は、受発 注者で協議して取り決めること。)発注者側のCADソフトを受注者が用意する必要はなく、 提出するファイル形式にOCF検定で合格したCADソフトで変換すること。 レイヤ

・レイヤについては、下表に示すものを最低限必須とし、それ以上は受発注者で1)図面作成 段階での効率化、2)将来の利活用等を考えて取り決めること。レイヤを追加することは問題 ないが、必要以上にレイヤ分けを行う必要はない。(させてはならない。)

・各レイヤ名以下は、任意で枝番等(「TTL-1」「STR-2」)半角英数字で作成する。

・国交省の基準(案)にある、ライフサイクルの S-や M-は、不要とする。

#### 線種・線色・線幅

線種・線色・線幅については、白黒で紙に出力した際に、見やすい図面であることを最低限 必須とし、細かな取り決めは行わない。標準化の観点より、参考代表色を取り決めるが必須条 件ではない。発注者の利活用例も参考とし図面の作図を行うこと。

ただし、次の線色については、白黒で紙に出力した際に見えにくいので注意すること。

#### ・黄色 ・水色 ・薄緑色 ・(背景色白の場合の)白色

全工種・図面で、同様の考え方とする。(工種や図面種類毎の取り決めは行わない)

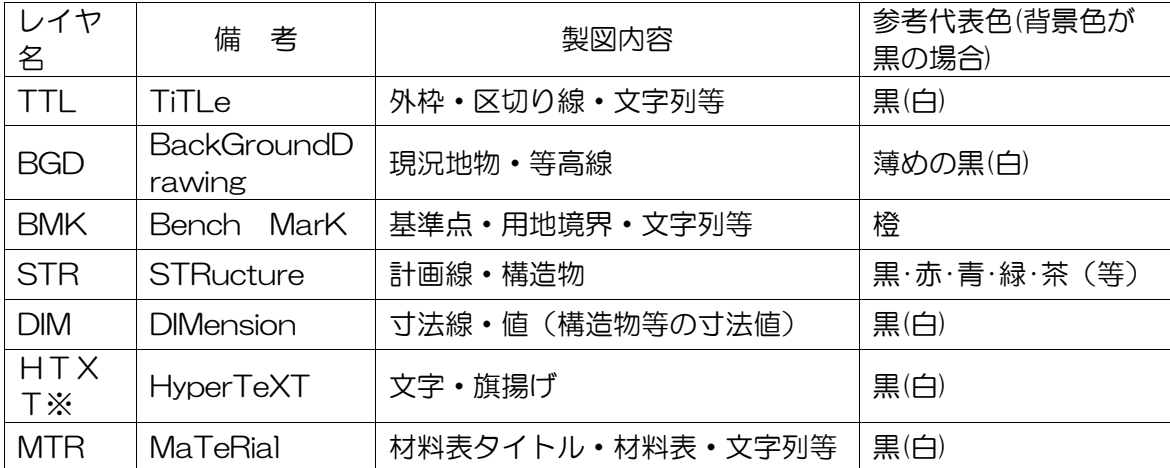

【注意】白や黒色は白黒印刷時に背景色の色により線色が反転するか確認すること。

※個人情報(家屋名・個人氏名等)は、別レイヤとしておくことが望ましい。 文字

フォントは、ゴシック(文字化けが少ない)を基本とし、一般的なものを使用すること。 利 用者が独自に作成した外字は使用不可とし、サイズは、A3など縮小版で紙出力した場合でも 読めるサイズを使用するなど、工夫して選択すること。

### 3-1-4 写真フォルダの作成

写真フォルダには、島根県公共工事共通仕様書の写真管理基準(案)に基づき、デジタルカ メラで撮影した電子データをJPGファイルとして保存する。

有効画素数

デジタルカメラの画素数は 100~200 万画素程度(300~500KB 程度)とする。 市販のデジタルカメラは 700 万画(1.5MB~2.2MB)程度等も普及しているが、高画質デー タはパソコンへの負荷を考慮し避けること。(カメラの画質設定を行うこと。)

ファイル命名規則

写真ファイル名は、NN写真名.JPG とする。(NNは 01~99)100 枚以上写真が ある場合は、NNN(001、002 ・ ・ ・ 999)とすること。

ファイル名(写真名)は、NNOOOOOOOOとNN以下は、日本語 10 文字程度以内と するようにし、ファイル名では、写真内容が推測できない場合は、写真目次を作成(任意)し、 目次中で写真の説明をすること。

なお、写真が多くなる場合(50 枚以上等)や必要と判断した場合は、適宜サブフォルダを 作成し、写真を整理すること。(ただし、サブフォルダは3階層程度まで)

写真の日付について

写真データの日付管理については、必須条件ではないが、常時デジタルカメラの日付設定を 行い、データに記録しておくことが望ましい。(電池交換時等に日付がクリアになる場合があ るので注意すること)

写真の編集について

写真の編集については、原則認めないが、明るさ補正や回転・パノラマ・つなぎ写真等は行 ってもよい。(ただし、ファイル名の後ろに補正というように記載し、補正内容を取りまとめ て格納しておくこと。)

提出頻度と撮影頻度について

撮影頻度にて撮影した工事写真のうち、整理条件で示すものを格納する。

必ず、撮影頻度で撮影した写真と整理条件に基づき納品する写真の選別を行うこと。(類似 の写真を何枚も提出しないこと。)

特に、不可視部(配筋・基礎部等)の写真は、適切な枚数を格納しておくこと。 整理条件の電子納品に写真管理ソフトを用いてはならない。(撮影頻度分は用いても可)

※小規模な工事(会検非対象)や工種が少ない工事(ブロック積のみ)等では、写真整理し、 提出する枚数がすくないので、「整理条件」と「撮影頻度」に仕分けする必要はありません。 「撮影頻度」程度の写真枚数を上記規則で整理できれば、さらに撮影頻度を電子媒体にまと めて提出する必要はありません。(施工計画書の「施工管理計画」にその旨を記載すること。)

【写真ファイルイメージ】

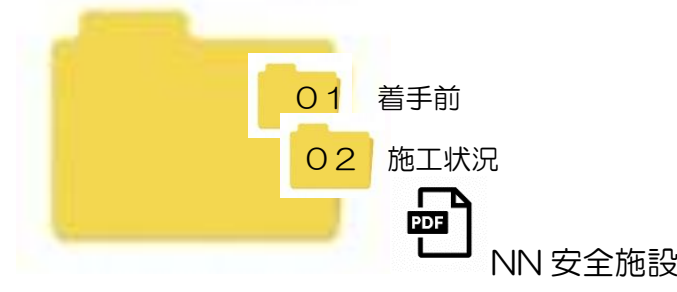

- •フォルダを用いる場合は、頭に数字(01、02…)を入れて、管理すること。
- ・サブフォルダを作成する場合は、階層がふかくならないようにすること。
- (3階層程度まで)
- ・ファイル名の頭数字は連番である必要なない。

(例として、着手前写真は(01,02,03) 完成写真は(10,11,12) 施工状況写真は、工種ごと に 20 番台、30番台と管理し、あとで写真を追加するときに連番の修正が少ないように工夫 する。

(写真原本としての電子媒体「撮影頻度」と電子納品する電子媒体「整理条件」の区分につい て)

公共工事共通仕様書写真管理基準(案)に従い、整理条件に基づき提出する電子媒体と撮影 頻度で撮影した写真原本として提出する電子媒体を区別すること。写真原本として提出する写 真データについては、電子納品の基準に基づき格納する必要はないが、必ずフォルダ又は任意 の写真管理ソフトで写真を整理すること。

「撮影頻度」の写真データも必ず工種単位等の選別・整理が必要。 ただ単に、1つのフォルダに仕分け・選別も行わずに多くの写真を格納することは不 可。(整理後再提出)

以前のネガ帳の変わりとして納品する「撮影頻度」電子媒体への格納例としては、 ・日本語フォルダ名やファイル名で適宜管理する。

・市販の写真管理ソフトで管理し、ビューワとともに納品でも可とする。

検査時に、撮影頻度の写真データ閲覧を求められれば、電子データが速やかに見れる(取り 出せる)ように必ず整理して管理しておくこと。(共通仕様書記載事項)

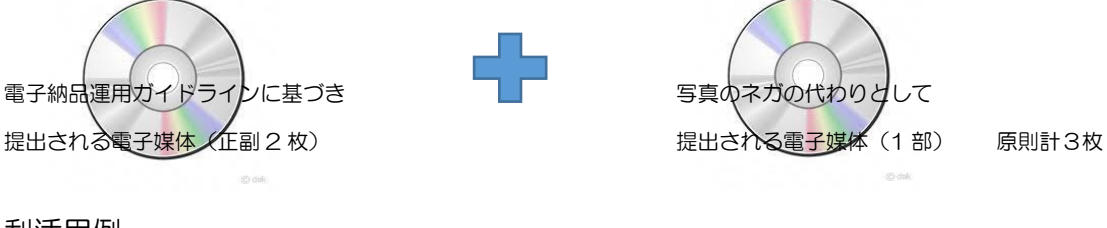

### 利活用例

1.工事完成後などに施工前との比較写真として利用する。

2.他課で同様の工事がある場合、施工の参考とするために利用します。

# 3-1-5 施工管理フォルダの作成

施工管理フォルダには、各種管理資料の電子データ(ワードやエクセル等)のオリジナルフ ァイルと施工管理資料一覧表をエクセル等で納めたフォルダを格納する。

特定のソフトで作成した資料については、PDF をオリジナルとすること。

電子で作成したファイルをそのまま格納するため、紙でしかないものを無理にスキャンニン グして保存する必要はない。

1ファイル容量は5MB 以下を目途とし最大でも9.9MB までとする。

ファイル命名規則

ファイル名は任意とするが、下記記入例(良い例)(悪い例)を参考に、受発注双方で、後 で分かり易い名前をつけること。

ファイル名は、10 文字程度までとし、長いファイル名は閲覧性を考え避けること。

【良い例】(ファイル名でファイルの中身が推測できること。)

舗装高管理資料 スランプ試験(24-8-20) Con 圧縮強度(21-8-40)

- 【悪い例】(ファイル名をつけた人しか分からないもの。)
- 資料1、資料2、01、02、REPORT

施工管理資料の一覧表作成

紙で管理されている資料と電子で管理した資料を区分を把握するために施工管理資料全体 (紙と電子)の一覧表を作成し、ファイル名を 00 施工管理資料一覧とする。

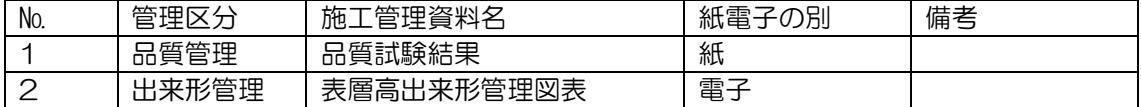

※上記表は記載例であり、全資料名と紙・電子媒体の別が記載されていればよい。

【施工管理フォルダのイメージ】

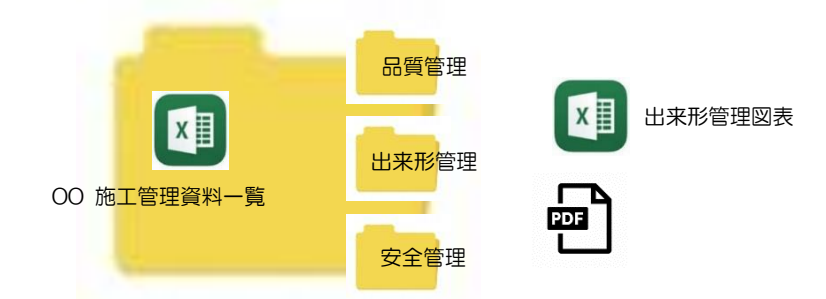

フォルダやファイル名の頭に数字(01,02・・)を入れるなど創意工夫で管理してよい。

ポイント

- 1.施工管理フォルダの書類は、常時受注者がパソコンで作成した書類をそのまま格納する。
- 2. 紙でしかない品質管理資料(試験結果表)等を無理にスキャニングして提出する必要はない。
- 3.発注者側が持っていない専用ソフトで作成された書類は、PDF で格納する。
- 4.サブフォルダ以下に、フォルダを整理してもよいが、3階層程度までとする。
- 5.出来高管理図面(水路延長等寸法の設計値と実測値を示した図)は、紙で提出する。

# 3-1-6 その他フォルダの作成

その他フォルダは、他のフォルダで管理されない設計図書で、納品が定められた電子成果品 を格納する。なお、格納するファイルがない場合は、フォルダを作成する必要はない。

# 3-2 積算上の考え方

工事の電子納品に係る費用については、共通仮設費の技術管理費として共通仮設費率に含ま れる

### 3-3 提出する部数について

(土木、農林、水産、水道等)

成果品の納入時に提出する部数は、電子媒体 (CD-R又はDVD-R) を (正)、(副) の2 部及び写真のネガの代わりとしての(CD-R又はDVD-R)1 部及び紙で管理した各資料を 1 部提出する。(出来形管理図面は、現地検査で使用するので紙とする。)

電子媒体で納品したデータを、さらに紙で出力して提出する必要はない。

(建築)

成果品の納入時に提出する部数は、電子媒体(CD-R又はDVD-R)を1部及び写真のネ ガの代わりとしての(CD-R又はDVD-R)1 部及び格納された書類データを紙に印刷した ものと、格納されていない書類を併せたものを紙媒体で2部提出する。

竣工図面にあっては、工事発注時の仕様書に従い、必要部数を製本し提出する。

### 3-4 電子納品対象外工事

電子納品が困難なものについては、下記事例を参考に、監督職員の承諾をもって対象外とす る。

①維持・修繕工事(浚渫、伐採等)

②仮設又は応急工事

③一千万円以下の工事

### 3-5 受発注者間協議事項

電子納品の実施にあたっては、受発注者間で協議を行うこと。(図3-2参照) 協議結果などは打ち合わせ簿や協議簿を用いて行うこと。

1) 電子データの提供 (CAD データ・数量計算データ・電子納品ファルダ等) 発注図書の電子データについては、CD-R又はDVD-R(一度しか書き込みができない もの)にて発注者より受注者へ提供する。(図 3-2参照) CAD データは SFC 形式で提供する。(DWG,BFO 形式等で提供しないこと)

※ただし、提供される電子データについては、契約図書とはならないため、必ず契約図書(入 札時に提供する PDF データ)との照合を行うこと。

### 2)電子媒体

電子納品時は、CD-R又はDVD-R(一度しか書き込みができないもの)での納品とする。

3)原本性の確保

 提出された電子媒体の原本性を証明する文書「電子媒体納品書」(図2-5による)を納 品時に受注者は提出すること。

4)電子納品する範囲

 電子化が難しい書類等や後に利活用がなく電子で納品する必要性がないものについては 協議する。無駄な電子化(スキャニング)はしない、させないこと。

#### 5)紙媒体のみによる納品範囲と電子成果への記載について

 押印が必要な書類(契約関係書・押印のある協議簿類)や独自フォーマット(構造計算結 果や鳥瞰図等)・カタログなどは「紙」でのみ提出すること。(スキャニング等の必要なし) 電子成果品の中に紙でのみ提出する書類である旨を記載すること。(例として、表紙に5章 構造計算結果 紙媒体のみで提出と記載や紙媒体の成果品一覧等を作成する又は、目次に紙 媒体のみと記載する等。)

### 6)電子データのファイルフォーマット(ソフト名、バージョンなど)の決定

請負後、ワードやエクセル等のバージョンを確認すること。PDF ファイルは可能な限り、 オリジナルデータから直接PDFファイルを作成すること。 発注者側にない専用ソフトで作成した資料はPDF形式で納品すること。

【工事の流れ】

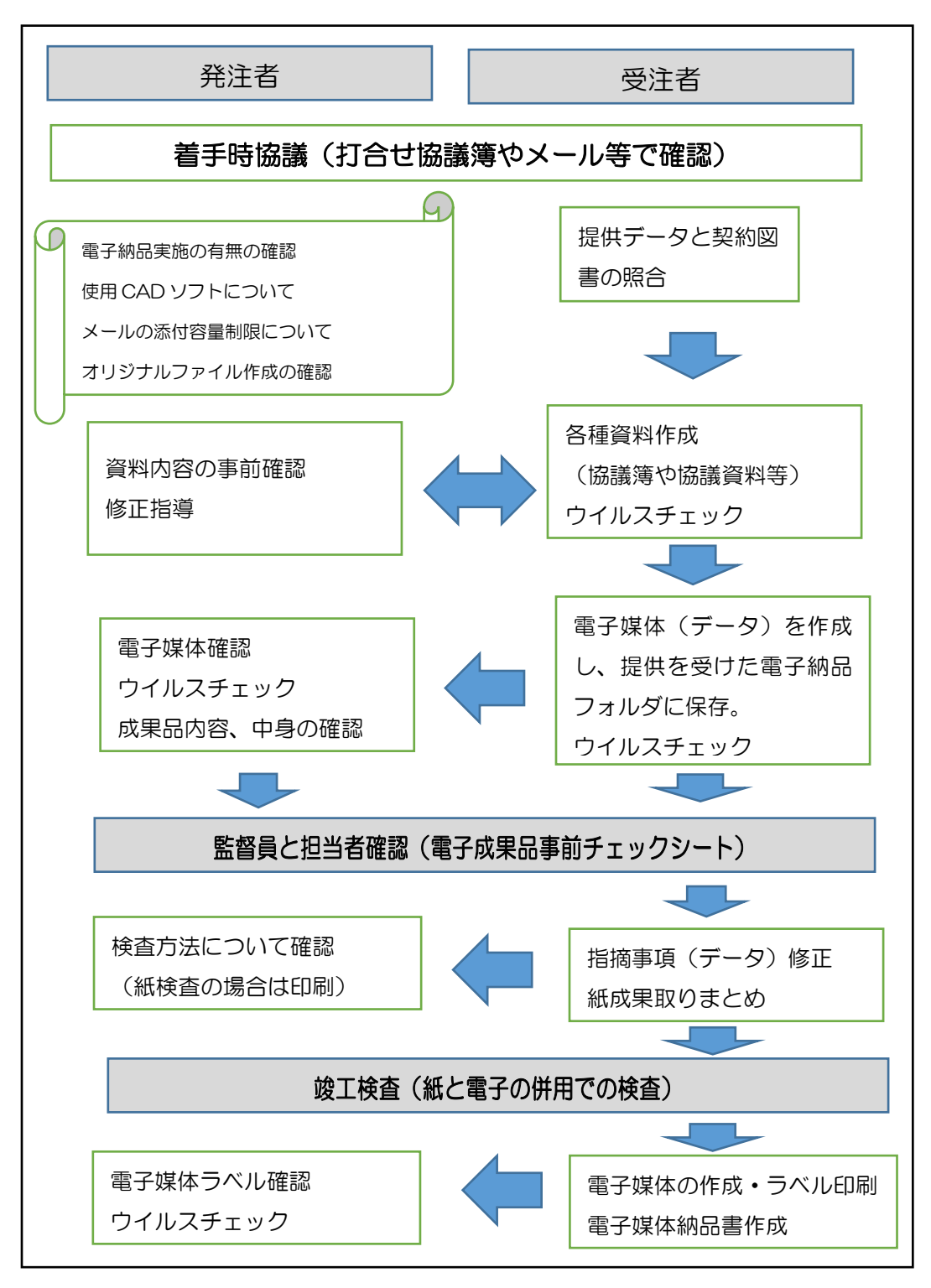

図 3-2 電子納品に関する協議フロー

発注図について

発注者は、図面データ等のファイ ル名を(01平面図、02縦断図等・・・NN 図面名) 整理し、受注者へ CD-R 又は DVD-R で提供する。受注者は、提供データの発注図が契約図 書と同じであるか照合を行うこと。

※業務成果電子媒体にある図面データは、発注図ではないので原則渡さないこと。

打合せ簿等

打合せ簿や施工計画書・段階確認書等、押印が必要な書類は、紙で管理する。 (電子納品する必要はない。)

### 3-6 電子媒体の内容確認

電子媒体の確認にあたっては以下の点に留意する。 1)必要な書類が電子納品運用ガイドライン(簡易版)に従って適切に作成・格納されているこ と。 2)ウイルス対策を実施していること。

1)については、受発注者双方で、電子成果品事前チェックシート等を用いて確認する。ただ し、事前チェックシートでチェックする項目は、あくまでファイル名や形式といったもので、 成果品の内容・中身を確認することが第1優先である。

電子成果品の確認は、原則検査前に事前チェックシートを用いて監督職員が行うこととし、 その結果を検査員が確認する。

(監督職員確認事項)

●ウイルスチェックの確認

 受注者側において実施されたウイルスチェックについて、ラベルの表記や受注者への聞 き取りにより正しく実施されているか確認する。また、検疫パソコンによるウイルスチェ ックを実施する。

●ファイル名・フォルダ構成等の確認

 簡易ガイドラインに則して業務概要、フォルダが正しく作成されているか確認する。ま た、ファイル名でファイルの中身が概ね分かるかを確認する。

●対象書類の確認

電子納品の対象書類が漏れなく格納されているか確認する。

●図面ファイルの確認

 レイヤ名が、簡易ガイドラインに示す最低限に分けられているか確認する。また、図面 ファイルが正しく閲覧できることを確認する。

●写真ファイルの確認

ファイル名でファイルの中身が概ね分かるか確認すると伴に写真の中身を確認する。

●施工管理ファイル、その他ファイルの確認

 ファイル名でファイルの中身が概ねわかるか確認すると伴に写真の中身を確認する。 ●電子媒体の確認

 媒体がCD-R又はDVD-Rで作成されているか、並びにラべルの表示項目が正しく 作成されているか確認する。

# 3-7 検査前担当者間事前確認

CD-R又はDVD-Rに格納(焼き付け)する前に事前チェックシートを用いて、受発注者 双方で確認すること。シートは、請負者の社内確認・検査等で使用したものを、請負者が用意 して発注者側か再度チェックすること。シートの提出義務はない。

なお、チェックシートは益田市ホームページよりダウンロードできる。

# 電子成果品 事前チェックシート

電子成果品について、最低限 受発注者で確認すべきものです。 成果品の内容・中身を確認することが第一優先であることを念頭におくこと。 ※このシートの提出義務はありません。(不要です)

社印等も不要です。

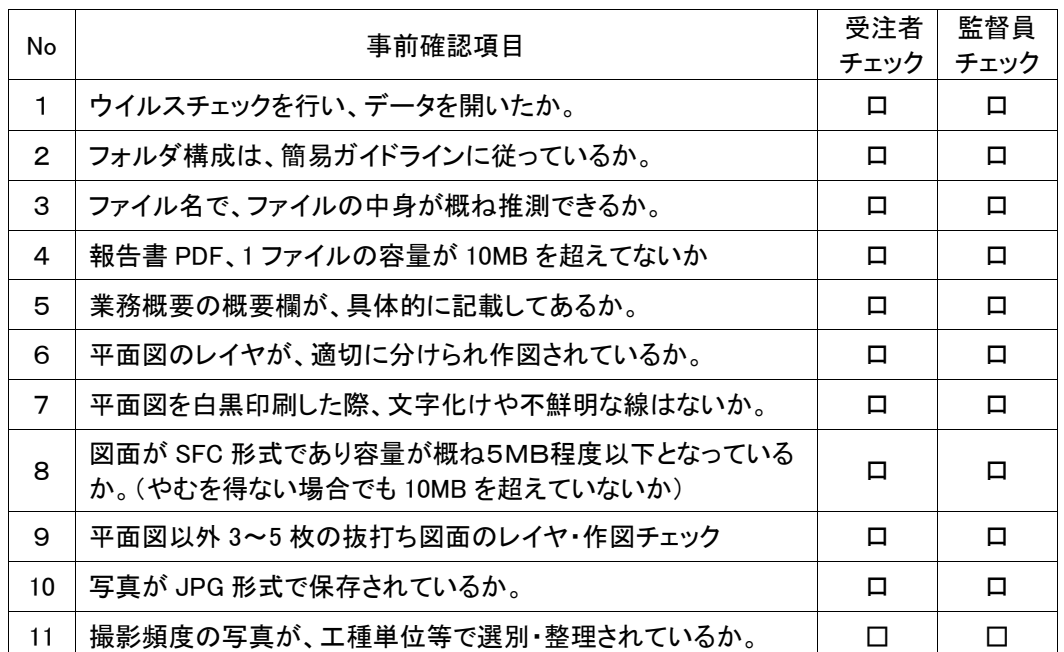

以下の1点は、CD-R又はDVD-Rに焼付け後の(正)(副)提出時に確認のこと

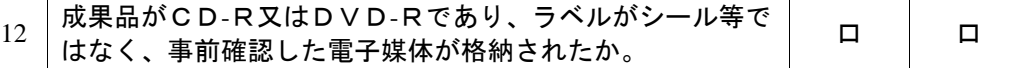

CD-R又はDVD-Rを提出後、成果品管理部署で、再度チェックをします。 確認後、不適切な点があれば受発注者双方へ、修正をお願いすることがあります。

# 3-8 電子成果品の作成

● 電子納品の媒体はCD-R又はDVD-R(一度しか書き込みができないもの)のみ利 用する。

● 受発注者相互に内容を確認した上、CD-R又はDVD-Rのラベルに直接署名(サイ ン)を行うものとする。(サインは監督員と受注者側の主担当者とする)

● 受注者は、電子納品の内容の原本性を証明するために、電子媒体納品書並びにC

D-R又はDVD-Rに署名・押印の上、電子媒体とともに提出するものとする。

CD-R又はDVD-Rには、必要事項を表面に直接印刷し、油性フェルトペンでサインをす るなど、表面に損傷を与えないように注意する。

※ラベル印刷したものの貼り付けは、シールによって温湿度の変化で伸縮し、CD-R又は DVD-Rが損傷することがあるため行わないこと。

※CD-R又はDVD-Rのラベル面が損傷した場合、読み取り不能になることがあるため、 署名は十分注意して行うこと。

電子納品媒体と電子媒体納品書の例は、図2-3、図2-4を参照すること。 なお、この場合、業務を工事に読み替える

### 3-9 竣工検査

受注者は監督員と検査の方法について、検査前に確認を行うこと。監督員は、検査官へ検査 方法を確認し、受注者へ連絡すること。

電子検査の範囲

電子データの検査範囲については、写真管理資料と施工管理資料とする。

その他の書類(契約図書関係・施工計画書・出来形管理図面・打合せ簿・段階確認等)は、 従来通り紙での検査とする。

検査官が電子データ検査範囲を紙での検査に指示した場合は、受注者が電子データから印刷 を行い用意すること。(パソコン環境を準備できない場合も同様)

発注者及び受注者の事務所で検査する場合、ノートパソコンおよびディスプレイは基本的に 受注者で用意することとする。また、屋外で検査する場合は、電子検査対象範囲のデータを事 前に発注者側に提出し、発注者は内容確認後現地で必要な電子データを印刷すること。監督員 は、紙で出力しておくデータを事前に検査担当者に確認しておくこと。

### 4 電子成果品の保管管理

発注者側

発注担当課は、納品された電子成果品について(正)(副)を管理する。その場合、後日検 索できるように、工種等で分類して保管すること。

(副)については、貸し出し簿等で管理し、必要な職員に貸し出しをする。

受注者側

電子納品のデータや撮影頻度の写真データ、提示書類の電子データなど、他の工事や職員間 での類似現場の利活用を考慮し、数年度、保管しておくことが望ましい。

# 5 問合せ

簡易ガイドラインに関する問合せ先は、総務管財課入札管理室とする。 また、益田市ホームページに、関連する情報を掲載しているので参考とすること。